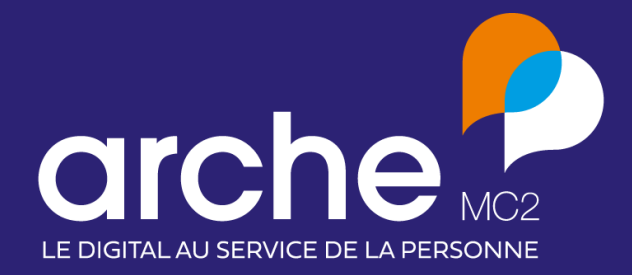

# **Clause** Mise à jour octobre 2021

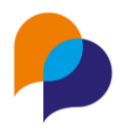

## **Sommaire**

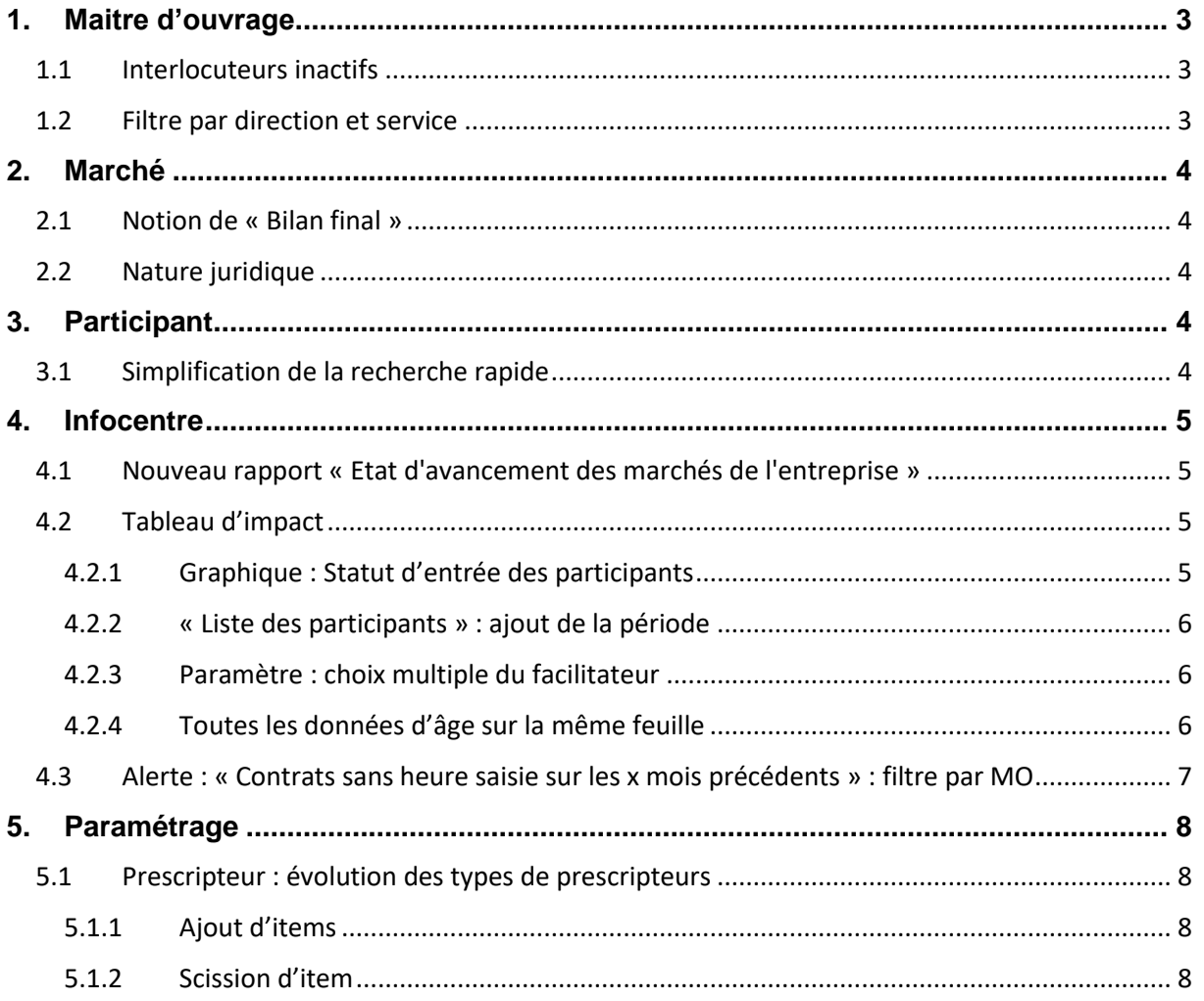

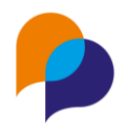

## **1.Maitre d'ouvrage**

### **1.1 Interlocuteurs inactifs**

Désormais, l'onglet « Interlocuteur » d'un MO présente par défaut uniquement les interlocuteurs actifs de celui-ci :

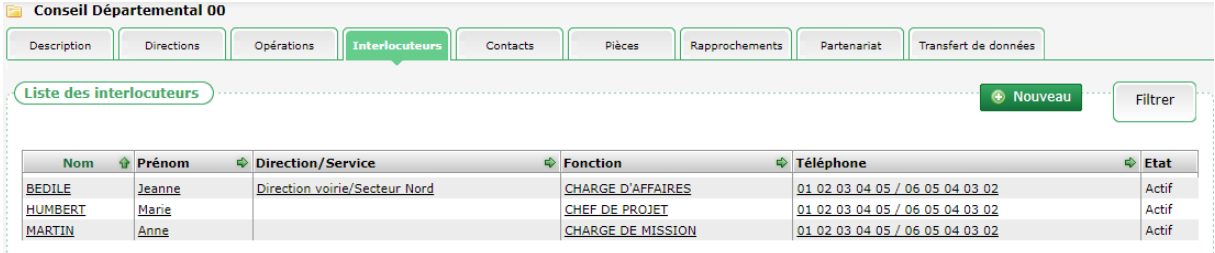

Pour visualiser l'ensemble des interlocuteurs (y compris ceux non actifs), il est possible d'utiliser le filtre et de cocher « Inclure les interlocuteurs non actifs » :

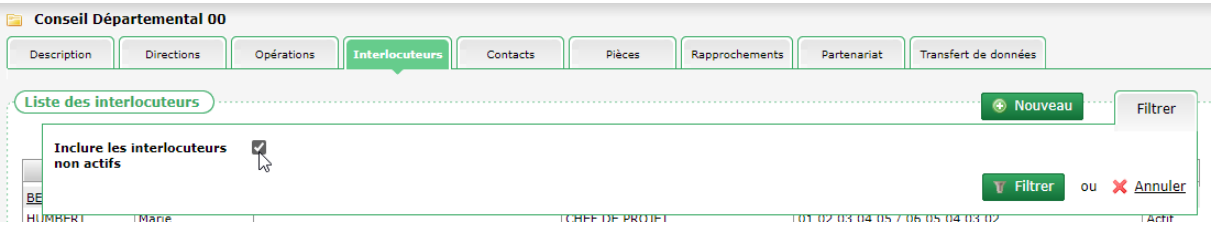

Dans la liste des interlocuteurs, une nouvelle colonne « Etat » précise ceux qui sont actifs ou désactivés :

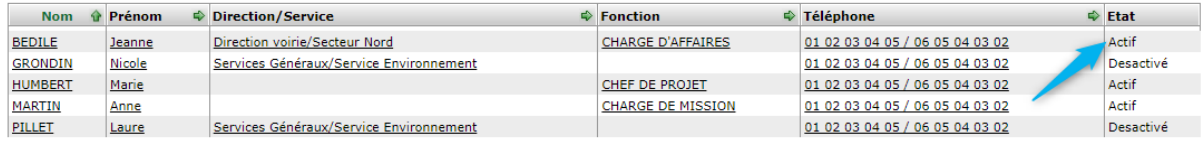

#### **1.2 Filtre par direction et service**

Depuis un maitre d'ouvrage, sur l'onglet « Opération », il est possible de filtrer les opérations en fonction d'une direction ou d'un service :

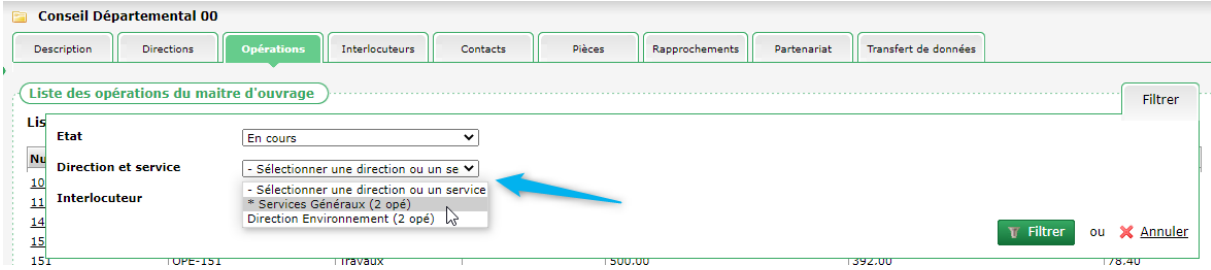

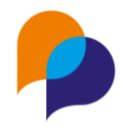

## **2.Marché**

#### **2.1 Notion de « Bilan final »**

Un nouveau champs « Bilan final » (o/n) est disponible dans la fiche des marchés :

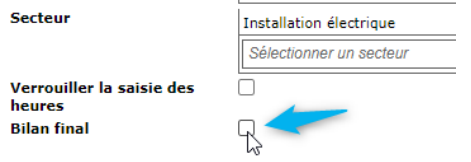

Cette case à cocher permet de noter que le bilan du marché a été effectué.

**Remarque** : son usage est facultatif et ne relève d'aucun traitement, rapport ou règle dans le logiciel Clause. Cette information peut être exploitée dans le Générateur de Rapports.

### **2.2 Nature juridique**

L'élément « Nature juridique » d'un marché peut être saisi au travers de la liste : « Concession », « Marché public » et « Marché privé » :

⊽

Nature juridique Marché public - Sélectionner le type de clause **Date publication** Concession Marché public Date décision Marché privé

## **3.Participant**

#### **3.1 Simplification de la recherche rapide**

Lors de la recherche d'un participant, la zone de recherche de sélection rapide indique les participants qui correspondent aux lettres saisies :

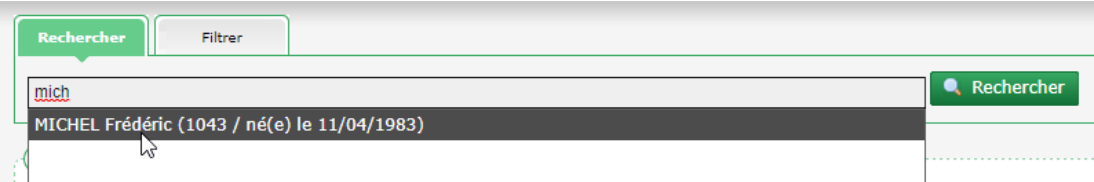

Désormais, cliquer sur l'un de participant permet d'accéder directement à son dossier, en un seul clic (sans avoir à passer par le résultat de la recherche au préalable).

Cette simplification de la recherche est valable pour tous les autres espaces : maitre d'ouvrage, entreprise, autres structures, opérations, et marchés :

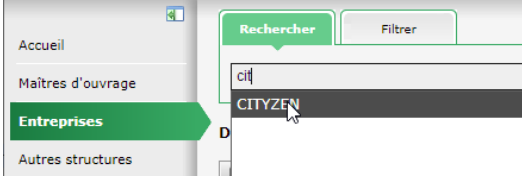

**Arche MC2**, la nouvelle marque de Medisys et Up Cityzen **4** Retrouvez-nous sur **arche-mc2.fr**

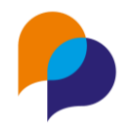

## **4.Infocentre**

#### **4.1 Nouveau rapport « Etat d'avancement des marchés de l'entreprise »**

L'infocentre propose un nouveau rapport, dans la rubrique « Entreprise / Etat d'avancement des marchés de l'entreprise » :

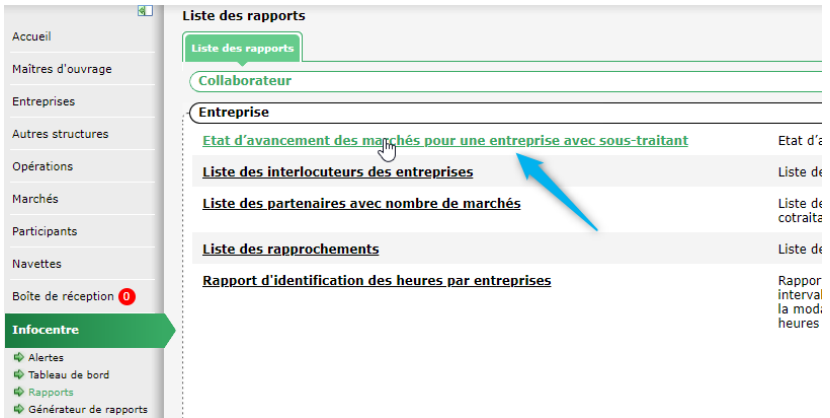

Ce rapport permet de choisir un intervalle de dates, ainsi qu'une entreprise.

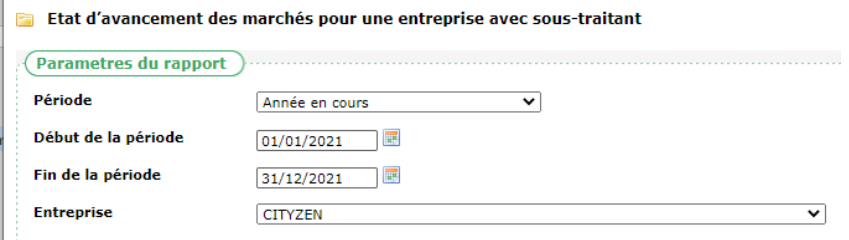

Ce rapport liste l'ensemble des marchés de l'entreprise en cours sur l'intervalle de date, avec leur état d'avancement :

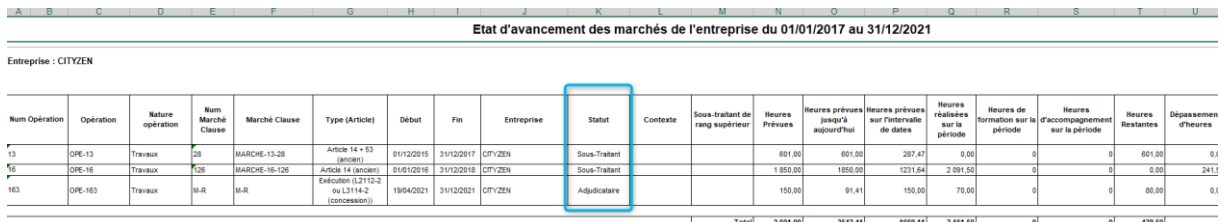

Sur chaque marché, l'entreprise est considérée dans son statut (adjudicataire, sous-traitante, cotraitante).

### **4.2 Tableau d'impact**

#### **4.2.1 Graphique : Statut d'entrée des participants**

Le graphique de la feuille 9 « Situation des participants avant mise à l'emploi » du tableau d'impact a été modifié. Plutôt qu'un camembert, il s'agit désormais d'un graphique en barres, plus adapté au fait qu'un même participant puisse relever de plusieurs situations :

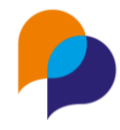

Situation des participants avant mise à l'emploi

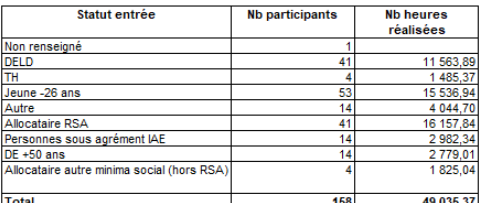

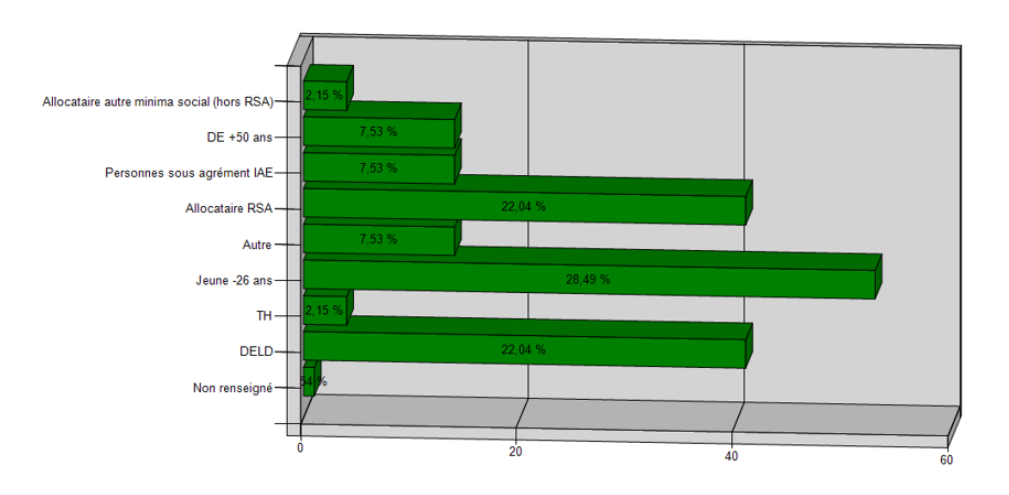

#### **4.2.2 « Liste des participants » : ajout de la période**

Sur la feuille 18 (« Liste des participants »), trois colonnes sont ajoutées : « Début période », « Fin période », « Motif fin de période » correspondantes à la dernière période en cours sur l'intervalle de date du rapport :

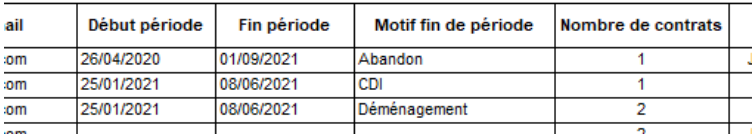

#### **4.2.3 Paramètre : choix multiple du facilitateur**

Il est désormais possible de choisir plusieurs facilitateurs dans les paramètres du tableau d'impact afin de ne conserver que les opérations concernées par ceux-ci :

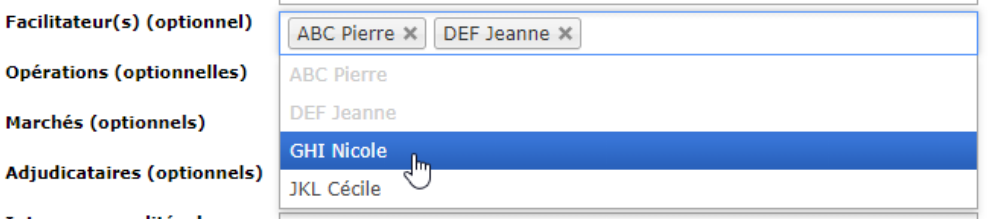

#### **4.2.4 Toutes les données d'âge sur la même feuille**

Il y avait 4 tableaux qui traitaient des âges des participants dans le tableau d'impact (« Tranche d'âge des participants (âge aujourd'hui) », « Tranche d'âge (autre répartition) des participants (âge aujourd'hui) », « Tranche d'âge des participants (âge à l'entrée) » et « Tranche d'âge (autre répartition) des participants (âge à l'entrée) »)

Ces 4 tableaux sont désormais rassemblés sur une seule feuille (plutôt que quatre), sur la feuille 7.

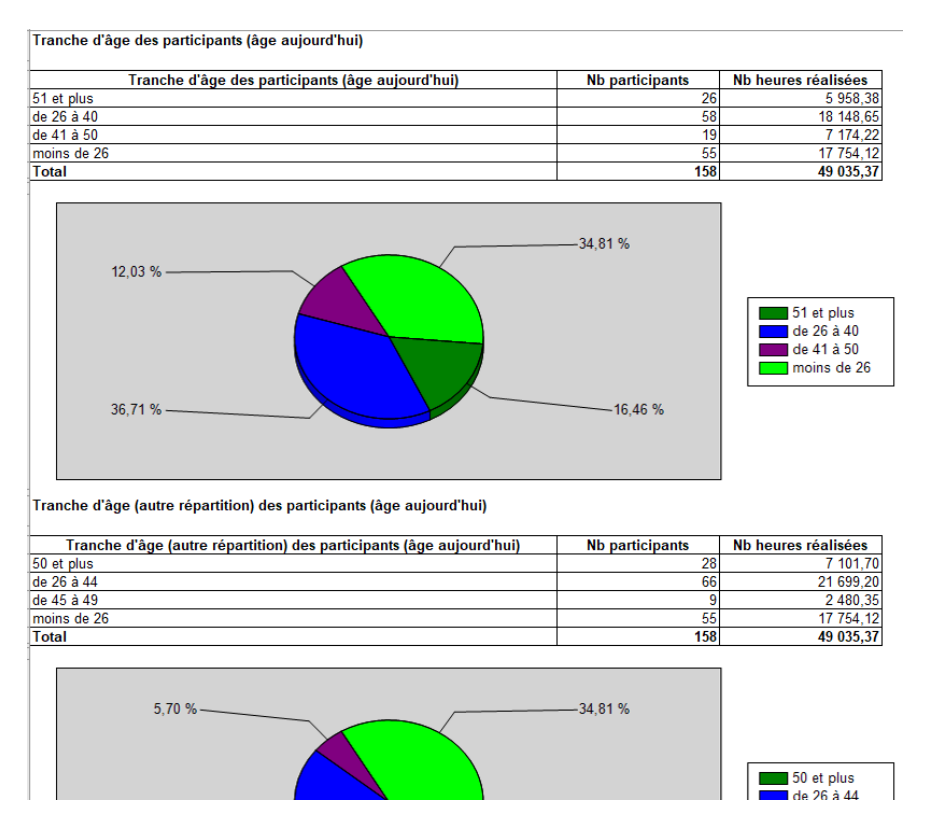

**Remarque** : Le numéro des feuille suivantes a donc été modifié en conséquence.

### **4.3 Alerte : « Contrats sans heure saisie sur les x mois précédents » : filtre par MO**

Afin de faciliter le suivi de la saisie des heures dans le contexte d'un MO donné, l'alerte « Contrats sans heure saisie sur les x mois précédents » dispose d'un filtre « Maitre d'ouvrage » :

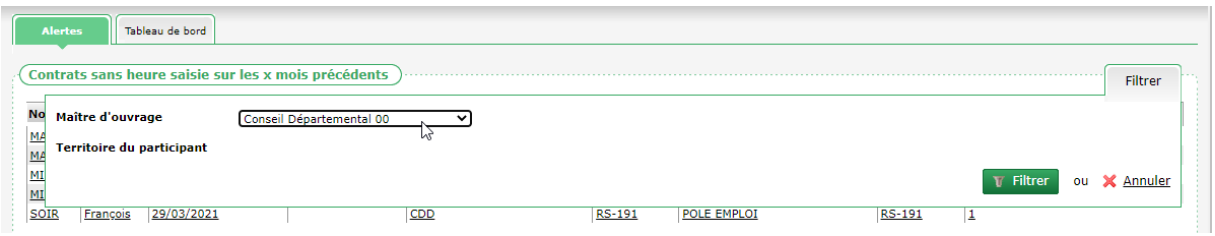

Lorsqu'il est appliqué, les contrats où les heures sont manquantes ne prennent en compte que ceux dont le marché relève du MO choisi.

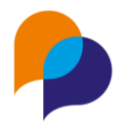

## **5.Paramétrage**

### **5.1 Prescripteur : évolution des types de prescripteurs**

La liste des types de prescripteur évolue.

**Rappel** : Cette liste est notamment utilisée dans le cadre de la consolidation nationale.

#### **5.1.1 Ajout d'items**

Trois nouveaux items sont disponibles : « ETT » et « Entreprises attributaires » et « Associations locales » :

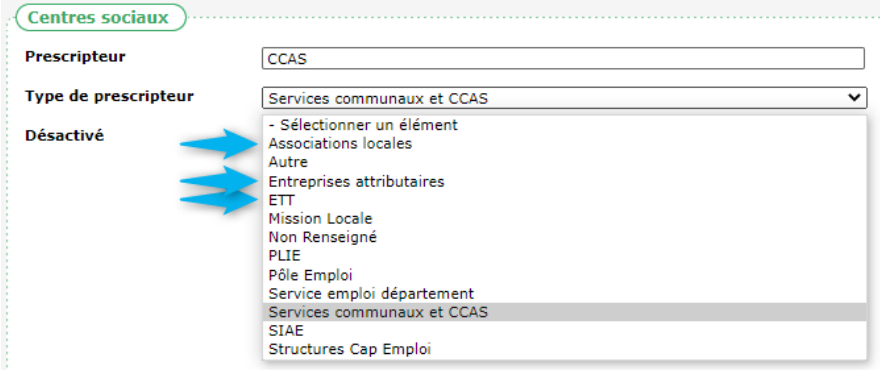

#### **5.1.2 Scission d'item**

Un item est scindé en deux : « Service insertion et CCAS » est remplacé par « Service emploi département » et « Services communaux et CCAS ».

Important : De ce fait, tous les prescripteurs ayant comme type « Service insertion et CCAS » se retrouvent sans type. Il convient de reprendre les éventuels prescripteurs concernés afin de leur redonner un type (logiquement entre : « Service emploi département » et « Services communaux et CCAS ») :

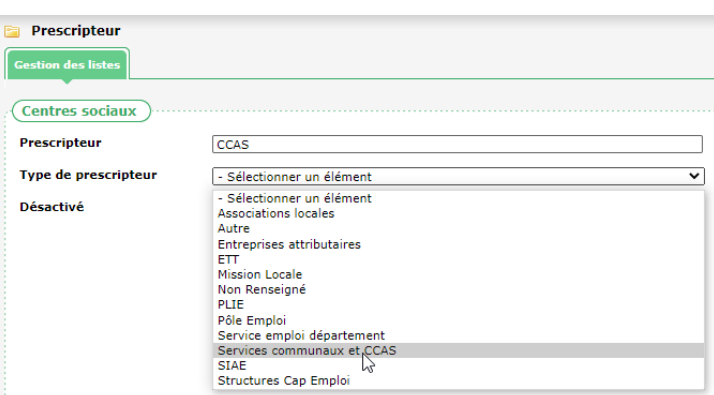

Il est possible d'utiliser la vérification de données de la consolidation pour identifier les prescripteurs sans type :

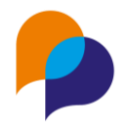

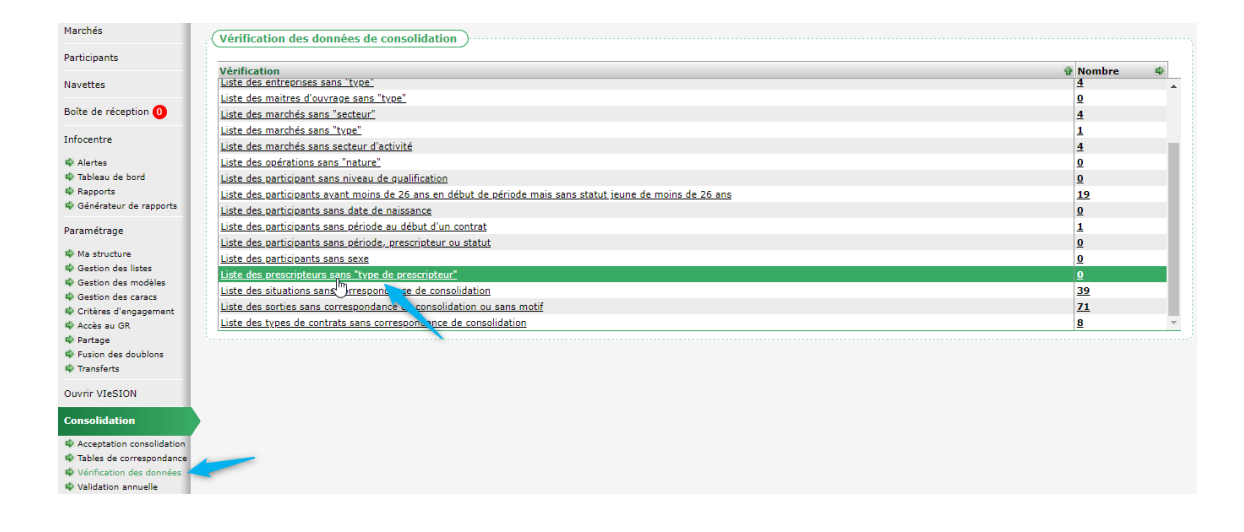